## **Создание фейерверков на базе Ардуино с использованием светодиодов**

Продолжаем работу над проектами с использованием светодиодов.

Для создания более интересных визуальных эффектов мы соберём и запрограммируем другие варианты схем, в которых светодиоды на макетной плате расположены несколько иначе. Принципиальная электрическая схема и элементная база та же, что и в предыдущем проекте.

Приступим к сборке на макетной плате первого проекта мини-салюта, в котором светодиоды расположены в два ряда. Количество светодиодов прежнее – пять.

Вы можете использовать свой вариант сборки, отличающийся от предложенного нами.

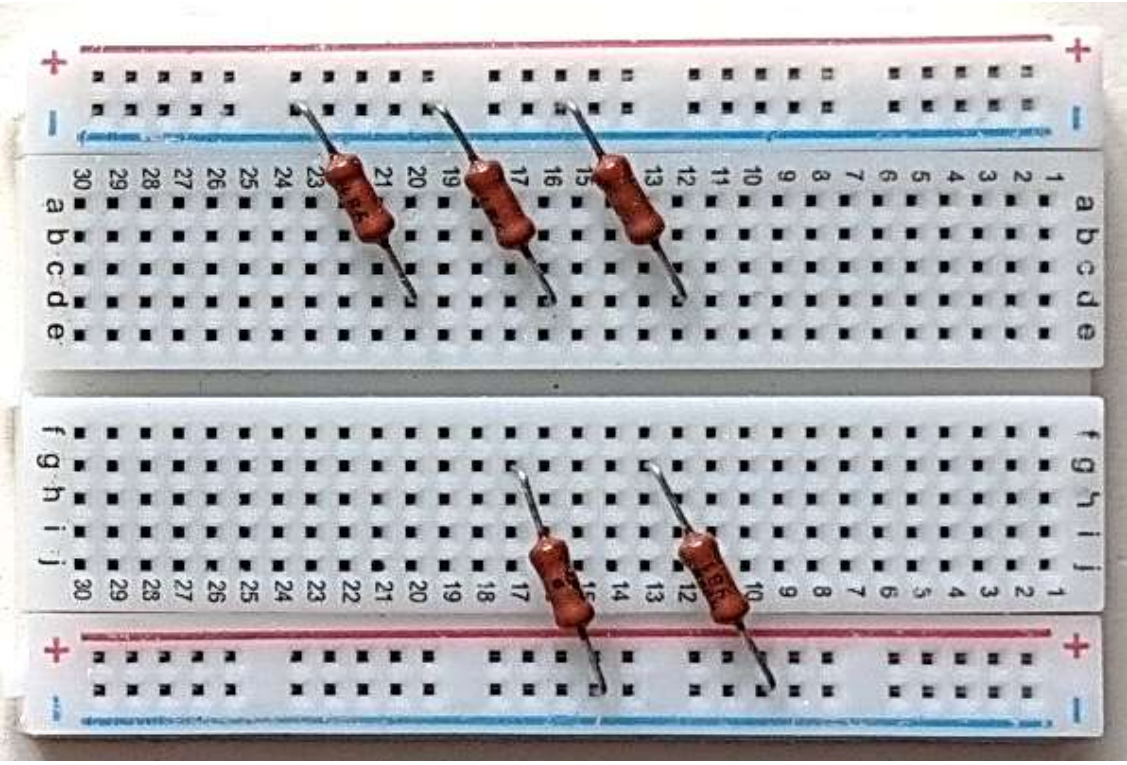

1. К макетной плате подключаем резисторы номиналом 220 Ом.

2. Затем подключаем к макетной плате разноцветные светодиоды, располагая их в два ряда. При подключении соблюдаем полярность: Анод (+) (длинный вывод) светодиода к соединительному проводу, а катод (-) (короткий вывод) – к резистору.

Вы можете подключить резисторы и светодиоды к макетной плате иначе, чем на фотографии. Главное, придерживаться правила: отрицательный вывод светодиода и резистор должны быть подключены по одной линии, а количество отверстий на макетной плате между ними может быть различным. Второй вывод резистора обязательно должен быть подключён к любому отверстию «–» шины питания макетной платы (обозначен синей линией).

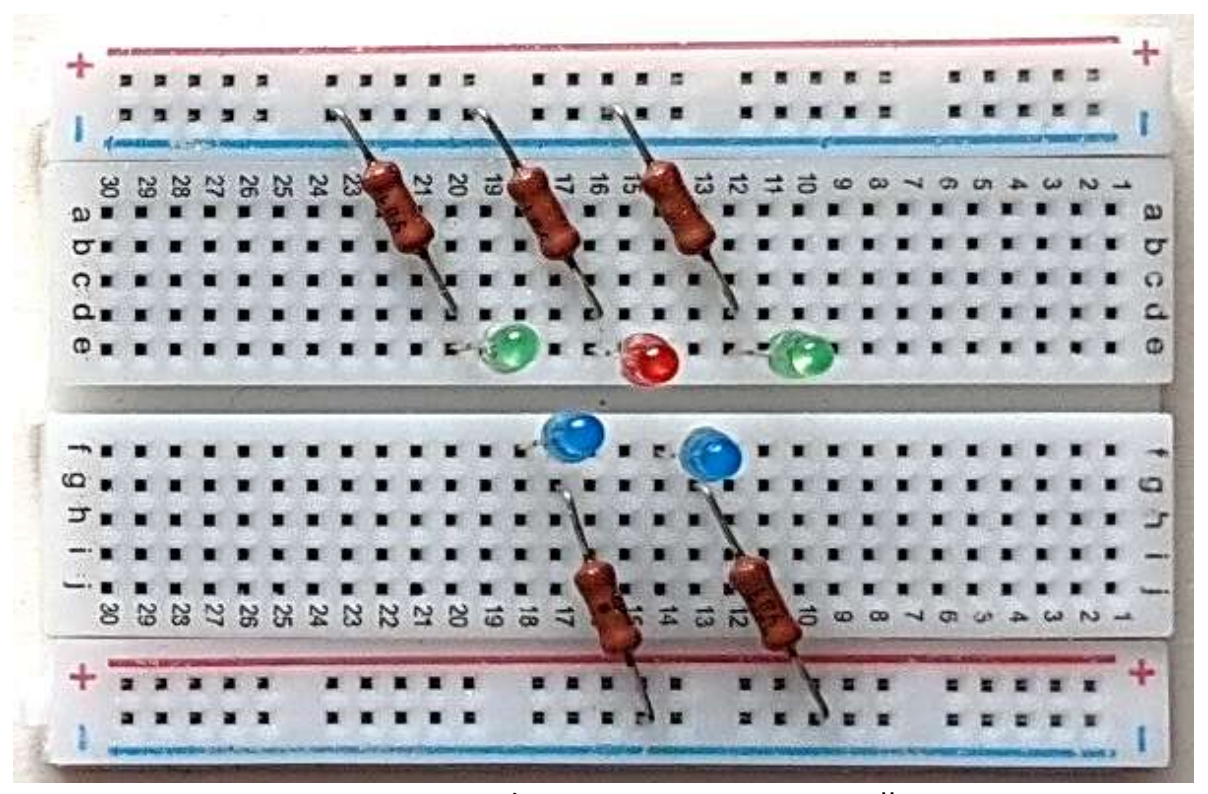

3. Подключаем плату Arduino UNO к макетной плате с помощью соединительных проводов к положительным выводам светодиодов (цвет соединительного провода соответствует цвету светодиода). Нумерация выводов представлена на рисунке: зелёные светодиоды– пин 11 и пин 5, синие светодиоды – пин 10 и пин 6, красный светодиод– пин 9.

Принцип подключения тот же, что описан ранее.

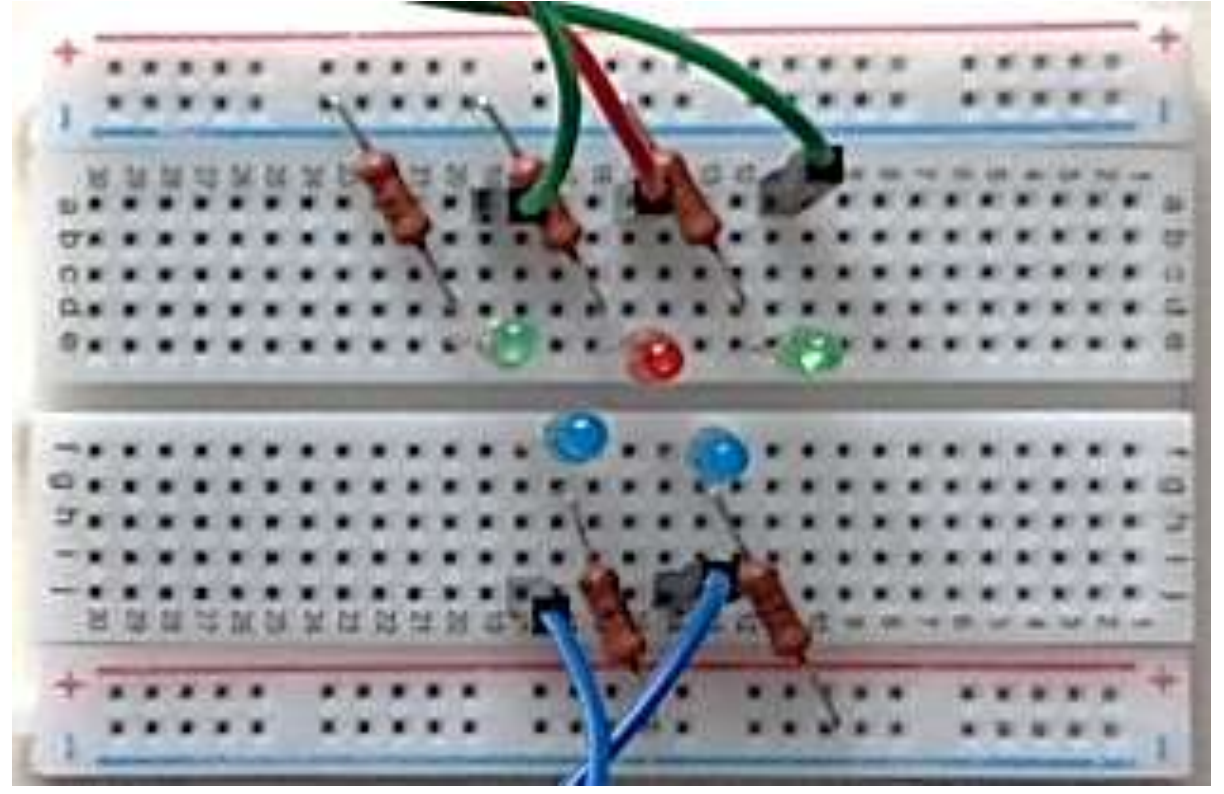

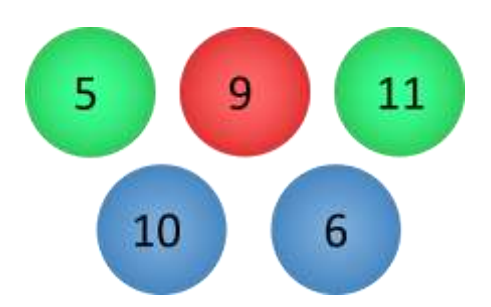

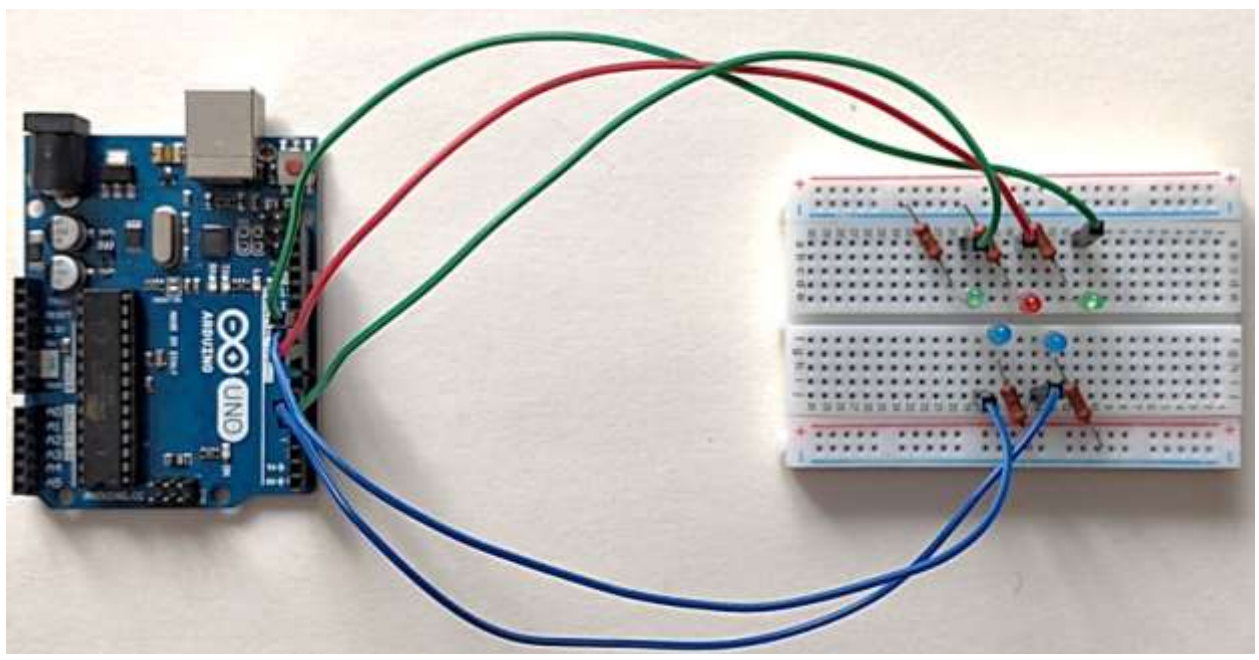

4. Соединяем «–» шины питания макетной платы, обозначенные синими линиями) между собой соединительным проводом черного цвета.

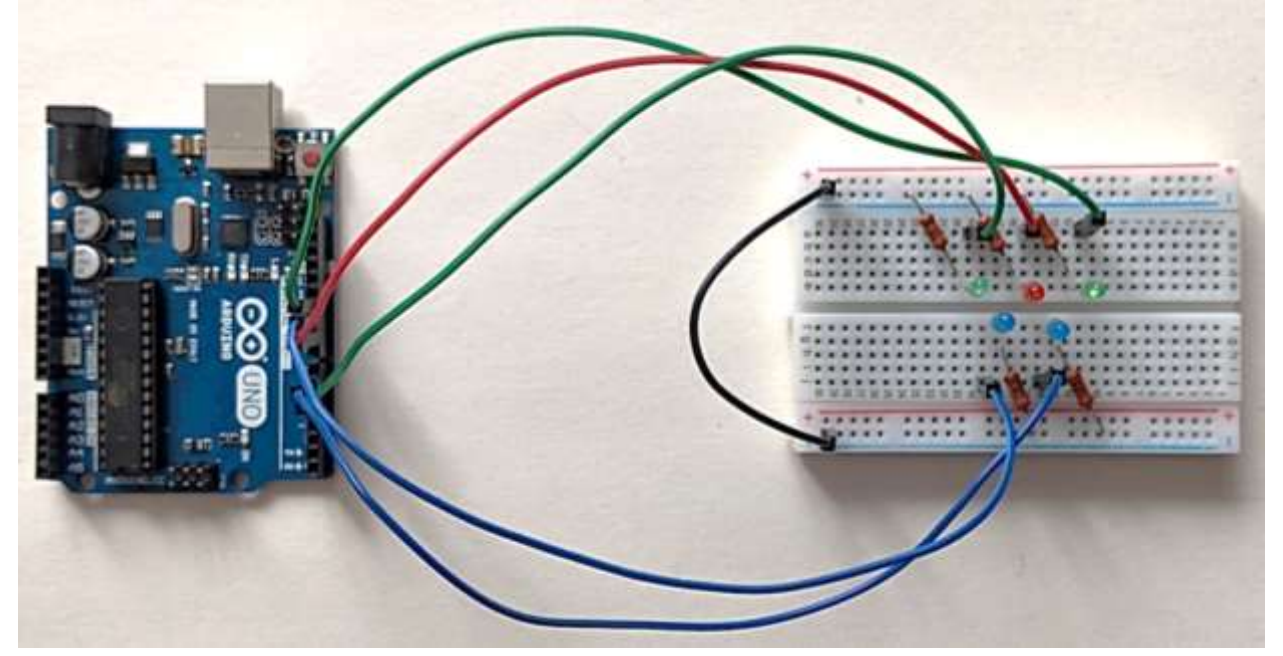

5. Вывод GND «–» подключаем соединительным проводом чёрного цвета ко второму выводу резисторов (синяя линия шины питания макетной платы).

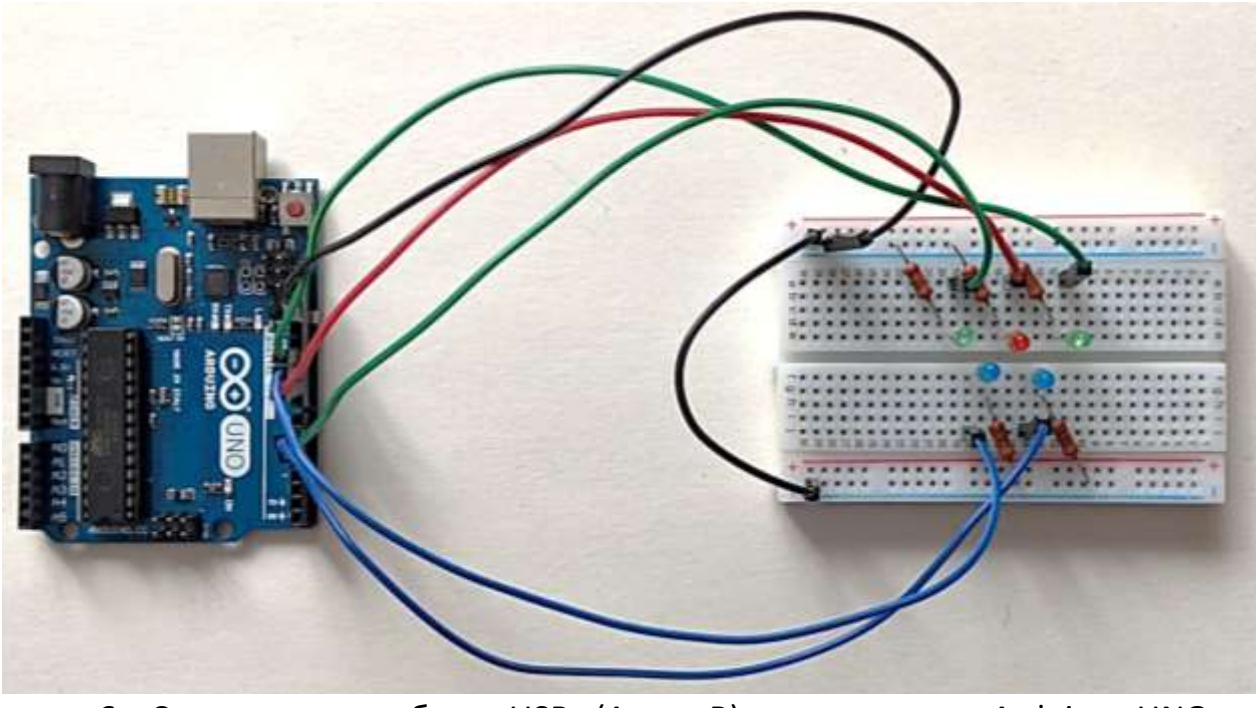

6. С помощью кабеля USB (A — B) подключаем Arduino UNO к компьютеру.

Теперь рассмотрим работу заранее подготовленного нами скетча (файл 2\_1\_1.ino), для этого скомпилируем и загрузим его на плату Ардуино.

Наблюдаем мигание светодиодов в заданной последовательности.

(Видео 2\_1\_1) https://youtu.be/Sk2Ps7WU-xs

Рассмотрим код программы.<br>// вводим 5 переменных и присваиваем им значения (номера выводов для подключения светодиодов) int  $pin1 = 5$ ;

```
int pin2 = 6;
int pin3 = 9;
int pin4 = 10;
int pin5 = 11;
```
Как и в скетчах предыдущих проектов вводим 5 переменных pin1 – pin5 и присваиваем им значения (номера выводов для подключения светодиодов: 5, 6, 9, 10, 11)

```
void setup()
\overline{1}// пины устанавливаем в режим выхода
    pinMode(pin1, OUTPUT);
    pinMode(pin2, OUTPUT);
    pinMode(pin3, OUTPUT);
    pinMode(pin4, OUTPUT);
    pinMode(pin5, OUTPUT);
ł
```
Устанавливаем выводы в режим выхода(OUTPUT), т.е. в режим источника напряжения, поскольку в данном случае микроконтроллер будет управлять светодиодом.

```
void loop()
\cdotdigitalWrite(pin1, LOW); // на pin1 подаётся низкий сигнал - логический 0 (OB)
   digitalWrite(pin2, LOW);
  digitalWrite(pin3, HIGH); // на pin3 подаётся высокий сигнал - логическая 1 (5В)
   digitalWrite(pin4, LOW);
   digitalWrite(pin5, LOW);
   delay(500); // пауза 500 мс
```
Мы помним, что функция **digitalWrite()** определяет, какой сигнал подается на указанный вывод. В данном фрагменте скетча на pin1, pin2, pin4, pin5, подаётся низкий сигнал (**LOW)** – логический 0 (напряжение 0 В) и светодиоды, подключенные к этим выводам платы, погаснут. А на pin3 подаётся высокий сигнал 1 **(HIGH)** (напряжение 5 В) – подключенный к нему светодиод загорится.

Функция **delay()** останавливает выполнение программы на 500 мс (0,5 с), т.е. в течение этого времени четыре светодиода выключены, а 1 включен и никаких действий больше не происходит.

```
digitalWrite(pin1, LOW);
digitalWrite(pin2, HIGH);
digitalWrite(pin3, HIGH);
digitalWrite(pin4, HIGH);
digitalWrite(pin5, LOW);
delay(500);
```
После паузы 0,5 с выполняется следующий фрагмент программы, в результате которого светодиоды, подключенные к выводам pin1 и pin5 попрежнему выключены, светодиод, подключенный к выводу pin3 продолжает гореть, а также загораются светодиоды, подключенные к выводам pin2 и pin4.

```
digitalWrite(pin1, HIGH);
digitalWrite(pin2, HIGH);
digitalWrite(pin3, LOW);
digitalWrite(pin4, HIGH);
digitalWrite(pin5, HIGH);
delay(500) ;
```
После очередной паузы 0,5 с светодиоды, подключенные к выводам pin2 и pin4 продолжают светиться, также зажигаются светодиоды, подключенные к выводам pin1 и pin5, а светодиод, подключенный к выводу pin3 гаснет.

digitalWrite(pin1, HIGH); digitalWrite(pin2, LOW); digitalWrite(pin3, LOW); digitalWrite(pin4, LOW); digitalWrite(pin5, HIGH);  $delay(500)$ ;

Через 0,5 с выполняется следующий (последний в этом цикле) фрагмент программы, в результате которого вслед за светодиодом, подключенным к выводу pin3 гаснут светодиоды, подключенные к выводам pin2 и pin4, а светодиоды, подключенные к выводам pin1 и pin5 продолжают светиться. Через 0,5 с. процедура loop выполняется снова (с первой строки цикла).

Таким образом, цикл *void loop()* повторяется бесконечно, пока плата Ардуино подключена к источнику питания.

С следующем примере мы увеличили скорость мигания светодиодов и отрегулировали их яркость (эффект затухания).

Откроем файл 2\_1\_2.ino, загрузим его на плату Ардуино. Мы видим, что здесь светодиоды мигают в той же последовательности, но в 2 раза быстрее и с эффектом затухания. (видео 2\_1\_2) https://youtu.be/QujDsPEqAXI

Рассмотрим изменения в скетче. На рисунке они подчёркнуты линией зелёного цвета.

Мы помним, что за скорость мигания светодиодов отвечает функция **delay().** В предыдущем скетче пауза была 0,5 с **delay(500)**, в данном скетче мы изменили её на 0,25 с **delay(250),** т.е. выполнение программы будет останавливаться на 0,25 с, а не на 0,5 с, как в предыдущем скетче.

За управление яркостью подключенного светодиода в скетче отвечает функция **analogWrite().**

Рассмотрим изменения в скетче, внесённые для реализации эффекта затухания. Значения неполного напряжения подбирались нами экспериментальным путём.

Мы видим, что 1-й фрагмент скетча в цикле *loop()* остался без изменений.

Во 2-м фрагменте скетча изменилась одна функция. Вместо digitalWrite(pin3, HIGH) здесь присутствует функция analogWrite(pin3, 10), т.е. в данном случае выдаём на светодиод, подключенный к выводу pin3 вместо 5 В неполное напряжение (ШИМ-сигнал) 10 (0,2 В), за счёт этого уменьшается яркость светодиода.

```
void loop()
void loop()
                                \overline{1}Ł
   digitalWrite(pin1, LOW);
                                   digitalWrite(pin1, LOW);
                                   digitalWrite(pin2, LOW);
   digitalWrite(pin2, LOW):
   digitalWrite(pin3, HIGH);
                                   digitalWrite(pin3, HIGH);
   digitalWrite(pin4, LOW);
                                   digitalWrite(pin4, LOW);
   digitalWrite(pin5, LOW);
                                   digitalWrite(pin5, LOW);
   delay(500);
                                   delay(250):
   digitalWrite(pin1, LOW);
                                   digitalWrite(pin1, LOW);
                                   digitalWrite(pin2, HIGH);
   digitalWrite(pin2, HIGH);
   digitalWrite(pin3, HIGH);
                                   analogWrite(pin3, 10);
   digitalWrite(pin4, HIGH);
                                   digitalWrite(pin4, HIGH);
                                   digitalWrite(pin5, LOW);
   digitalWrite(pin5, LOW);
   delay(500) ;
                                   delay(250) :
   digitalWrite(pin1, HIGH);
                                   digitalWrite(pin1, HIGH);
   digitalWrite(pin2, HIGH);
                                   analogWrite(pin2, 10):
                                   digitalWrite(pin3, LOW);
   digitalWrite(pin3, LOW);
   digitalWrite(pin4, HIGH);
                                   analogWrite(pin4, 10);
   digitalWrite(pin5, HIGH);
                                   digitalWrite(pin5, HIGH);
   delay(500):
                                   delay(250);
   digitalWrite(pin1, HIGH);
                                   analogWrite(pin1, 1);
   digitalWrite(pin2, LOW);
                                   digitalWrite(pin2, LOW);
   digitalWrite(pin3, LOW);
                                   digitalWrite(pin3, LOW);
   digitalWrite(pin4, LOW);
                                   digitalWrite(pin4, LOW);
   digitalWrite(pin5, HIGH);
                                   analogWrite(pin5, 1);
   delay (500) ;
                                   delay(250);
                                  <sup>1</sup>
  1
```
В 3-м фрагменте программы мы также заменили функцию digitalWrite() на analogWrite(), но для pin2 и pin4, т.е. в данном случае мы выдаём на светодиоды, подключенные к этим выводам вместо 5 В неполное напряжение (ШИМ-сигнал) 10 (0,2 В), за счёт этого уменьшается яркость светодиодов, подключённых к портам pin2 и pin4.

В 4-м фрагменте программы мы также заменили функцию digitalWrite() на analogWrite(), но для pin1 и pin5. Но здесь мы выдаём на светодиоды, подключенные к этим выводам, вместо 5 В неполное напряжение (ШИМ- сигнал) 1 (0,02 В), за счёт чего значительно уменьшается яркость светодиодов, подключённых к портам pin1 и pin5.

Через 0,25 с процедура loop выполняется снова (с первой строки цикла).

Таким образом, при выполнении данного скетча создаётся эффект затухания, в отличие от предыдущей программы, в результате работы которой светодиоды просто включались и выключались в заданной последовательности.

Мы подготовили несколько вариантов светодиодных мини-салютов, которые представлены ниже. Вы можете посмотреть видео, скачать скетчи к каждому из них и самостоятельно их проанализировать.

Поэкспериментируйте, внося в скетчи изменения значений аргументов функций delay, digitalWrite, analogWrite.

Ссылки на видео:

2\_2\_1 – https://youtu.be/ZDmq4CpyH\_E

2\_2\_2 – https://youtu.be/f4An6bv5m14

2\_3\_1 – https://youtu.be/NgERO9yC6\_A